## TD #06

Documentation officielle de jQuery : <http://api.jquery.com/> N'hésitez pas à vous en servir.

## **Exercice 01**

Les fichiers HTML et CSS sont déjà en place. Il vous faut créer un fichier main.js qui contiendra votre code jQuery pour répondre aux questions ci-dessous :

- 1. Sélectionnez les sections du document et rajoutez y une bordure
- 2. Comme on peut le constater il n'y a ni **padding** ni **margin** sur les sections ce qui n'est pas très joli. Rajoutez en. Pour ce faire, nous allons optimiser un peu de code : revenez sur la question 1 et sauvegardez dans une variable jQuery les sections du document. Puis utilisez cette variable, à la fois pour la question 1 et pour la 2
- 3. Créez une variable jQuery contenant le **ut** du menu de navigation
- 4. En vous servant de la variable de la question précédente et de la méthode find, grossissez considérablement la police des liens de navigation
- 5. *A la main* (ie sans utilisez jQuery), ajoutez un bouton (élément button) dans le HTML, juste en-dessous du menu de navigation.
- 6. Rajoutez au fichier CSS une classe *minimale* qui supprime puces et décalage d'une liste ul. Un clic sur le bouton de la question 5 doit supprimer puces et décalage du menu de navigation. On utilisera la méthode jQuery addClass()
- 7. Rajoutez maintenant un bouton pour revenir à la normale. Utilisez removeClass()
- 8. Supprimez les soulignés (text-decoration) des liens et ajoutez une bordure en 'dotted' et un changement de couleur au survol (mouseover) de ces liens

## **Exercice 02**

Vous allez réalisez un diaporama minimaliste (pas de défilement auto pour le moment) permettant de se balader dans les galeries photos d'une page. Le HTML et le CSS vous sont donnés. Ci-dessous une capture d'écran :

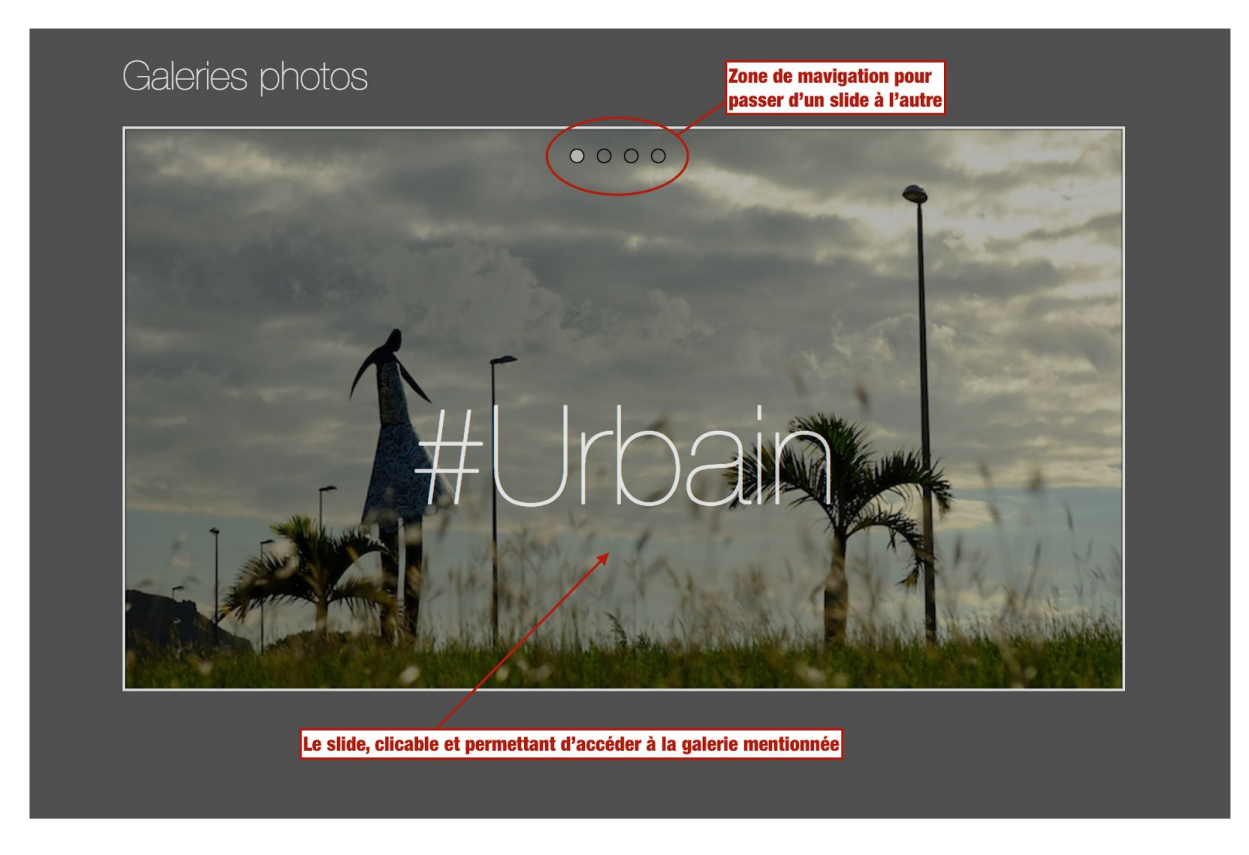

La zone de navigation est une liste de liens qui, sans javascript et sans css permettent d'accéder aux galeries, au même titre que la zone principale où il y a l'image en fond d'écran. Je vous invite à afficher le HTML sans la mise en forme pour vous faire une idée.

Un clic sur un mini-bouton va faire défiler la zone vers la gauche ou la droite pour accéder au bon lien vers la galerie.

Le slider comme nous l'appelerons est donc constitué d'une div ayant comme dimension la hauteur et la largeur d'une image et masquant le contenu qui depasse. Cette div contient :

- une zone de navigation (une liste ol)
- une zone de contenu : une div plus grande contenant les liens mis bout à bout. Cette div aura la même hauteur q'une image mais la largeur obtenues en comptabilisant toutes les images. Cette div est en position relative pour pouvoir bouger.

Le fonctionnement est alors le suivant : on met en place autant de class qu'il y a d'images (appelons les class-0, class-1…). Ces class permettent à la div contenu de glisser. class-0 va faire un left: 0 (et oui on ne bouge rien, c'est le 1er a qui sera visible avec le fond qui lui est associé, class-1 fera un left: -x où x est la largeur d'une image, class-2 un left: -2x etc.

- 1. Créez un objet Slider qui contient :
	- une zone de navigation qui pointera vers les li de la **div#slide-nav**
	- une zone de contenu qui pointera vers la **div#slide-content**
	- une propriété idSelectedSlide qui contient le numéro de la slide active
- 2. Créez une méthode changeSlide() qui prend en paramètre un entier qui est le numéro de la nouvelle slide active et qui change donc la slide active.
- 3. Créez une méthode view() qui permet effectivement le glissement de la partie contenue en fonction de quelle est la slide active. Concrètement, il s'agit de mettre la classe **selected** sur le bouton radio. Indice : vérifiez ce que fait le sélecteur :eq(). Il faut aussi mettre la classe class-*n* (le n est bien sûr le numéro de la slide sélectionnée) sur notre élément de contenu.
- 4. Créez enfin une méthode bindEvents( ) qui doit poser un *listener click* sur chaque bouton radio de la zone de navigation et qui ensuite lance le changement de slide et appelle la vue.